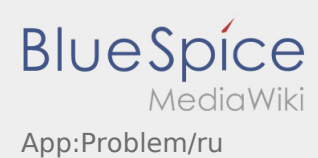

## **Сообщить об ошибке приложения**

• Вы можете сообщить нам о технических проблемах с приложением через :

Пожалуйста, обратите внимание, что эта функция предназначена только для сообщения о технических проблемах с приложением. При проблемах с заказом обращайтесь в диспетчерскую или в отдел мониторинга [Сообщение о помехе.](https://driverappwiki.intime.de/DriverApp/index.php/App:Incident/ru)

- Напишите комментарии с кратким описанием проблемы
- При желании сделайте один или несколько снимков экрана

Для этого нажмите на  $\boxed{\circ}$  и выберите желаемый экран. Затем нажмите опять сверху справа на ro).

Отошлите данные при помощи кнопки